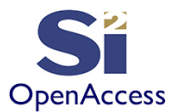

# **Learn the OpenAccess API Using Python**

©Silicon Integration Initiative

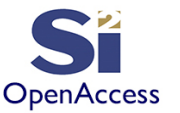

#### Initial Contribution By

#### James Masters Intel - 2013 Updates & Additions by Silicon Integration Initiative - 2020

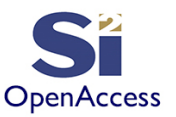

## Section 7 - oaShape

- All shapes are placed directly in oaBlock (not oaDesign)
- Same API calls in creating shapes for layout, schematic, and symbol designs
- Focus in this training will be on layout design
- Be sure to view the "inherited members" in online documentation as shapes have many inherited methods

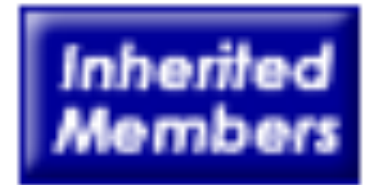

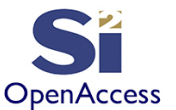

### Getting oaLayer and oaPurpose

- All oaShape objects have an oaLayer and oaPurpose defined
	- Both layer and purpose number are required to create a shape
	- Layer and purpose numbers are mapped to names through the oaTech
	- May be a good idea to look up the layer and/or purpose numbers prior to usage once and then use many times in code (as opposed to looking up constantly)
		- Consider using a hash to pre--load all layers the code below can be extensive if repeated for many layers

```
poly = oa.oaLayer.find(tech, "poly") 
if poly:
  poly num = poly.getNumber()
else:
  print "ERROR: cannot find layer 'poly' in tech!" 
  sys.exit(1)
```
# Can use poly\_num below anywhere the poly layer number # is needed...

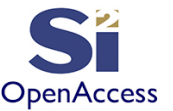

#### DBU/UU Conversion

- All shape coordinates must be in Database Units (DBU)
- The oaTech class has multiple functions to help in converting between user units (UU), like microns or your cursor coordinates, to DBU:
	- uuToDBU: Convert from user units (e.g. microns) to DBU
	- dbuToUU: Convert from DBU to user units (e.g. microns)
	- Both require a view type (e.g. maskLayout) to convert

```
mlay = oa.oaViewType.get("maskLayout") 
tech.uuToDBU(mlay, 0.250) #=> 250
tech.uuToDBU(mlay, 1.5) #=> 1500
```
• There are convenience methods in oaScript which will be shown later in this section to help in dealing with conversion to DBU

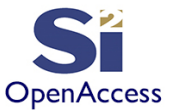

#### oaRect

• Rectangle dimensions come from the given oaBox

# Get layer and purpose numbers  $ml = oa.oalayer.find(tech, "m1") . getNumber()$ drw = oa.oaPurpose.find(tech, "drawing").getNumber()

```
# Create 1.0um rectangle centered at (1.0, 2.0) [um]
# Placed on m1/drawing.
```
width  $2 = \text{tech.uuToDBU(mlay, 0.5)}$ ctr  $pt = [tech.uuToDBU(mlay, 1.0)$ , tech.uuToDBU(mlay, 2.0)] box =  $oa.oaBox(ctr pt, width 2)$ rect =  $oa.oakect.create(blk, ml, dru, box)$ 

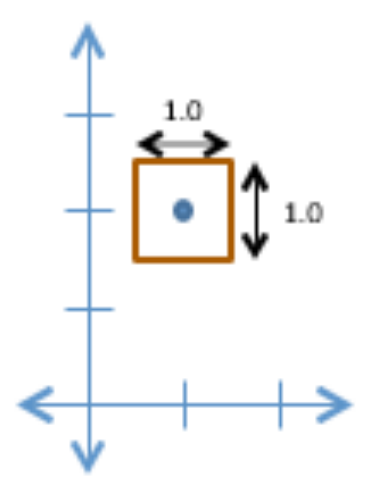

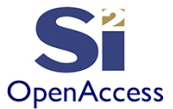

#### oaPath

• A path is two or more points with a width and op,onal begin/end styles (shown) and extension distances (not shown)

# Get layer and purpose numbers  $ml = oa.oalayer.find(tech, "m1") .getNumber()$ drw = oa.oaPurpose.find(tech, "drawing").getNumber() wid = tech.uuToDBU  $(mlay, 0.5)$ pts = [ [tech.uuToDBU(mlay, 1.00), tech.uuToDBU(mlay, 1.00)],  $[tech.uuToDBU(mlay, 1.00)$ , tech.uuToDBU $(mlay, 1.65)$ ], [tech.uuToDBU(mlay, 2.32), tech.uuToDBU(mlay, 1.65)] ] path = oa.oaPath(blk, m1, drw, wid, pts, "**extend**")

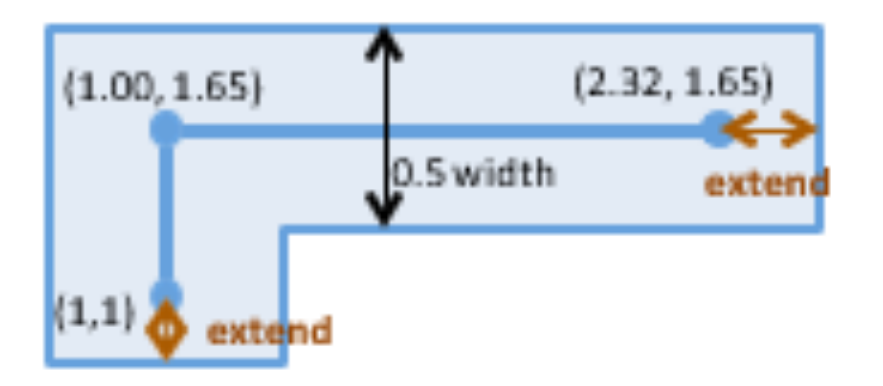

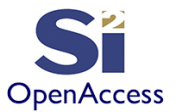

#### oaText

- Most advanced design methodologies attach shapes to nets to establish connectivity; however, text labels are sometimes used in final verification
- A text label is created using oaText which has the following attributes used most commonly:
	- Layer/purpose number
	- Text string of the text label
	- Origin (point) and text alignment
	- Font (nearly always "stick")
	- Height (to control size of text)

```
mlay = oa.oaViewType.get("maskLayout")
ml = oa.oalayer.find(tech, "m1") . getNumber()drw = oa.oaPurpose.find(tech,"drawing").getNumber()
```

```
text = oa.oaText.create(rblk, m1, drw, "A", [0, 0],oa.oacCenterCenterTextAlign, oa.oacR0, 
 oa.oacStickFont,tech.uuToDBU(mlay, 0.5))
```
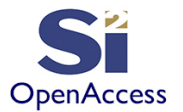

#### Lab 7.1: Create Resistor Layout

- Goal Become familiar with creating various oaShape objects and converting microns to DBU
- Write a script to:
- Create resistor layout as shown on the next slide
	- Create "res" cell in "w" mode to overwrite any previous work (you will likely make several iterations before the code is perfected)
	- Try to get as far as you can; this lab is intended to be longer with a bigger emphasis on problem solving
		- Copy final library from the lab solutions if you run out of time
	- You will need to use the oaTech dbuToUU() function to convert from microns to the actual DBU in the design
	- **Don't forget to save the design at the end of your code!**

Compare your script to labs/7.1/makeResistor.py

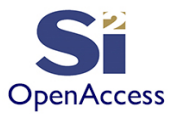

## Resistor Design Rules (Lab 7.1)

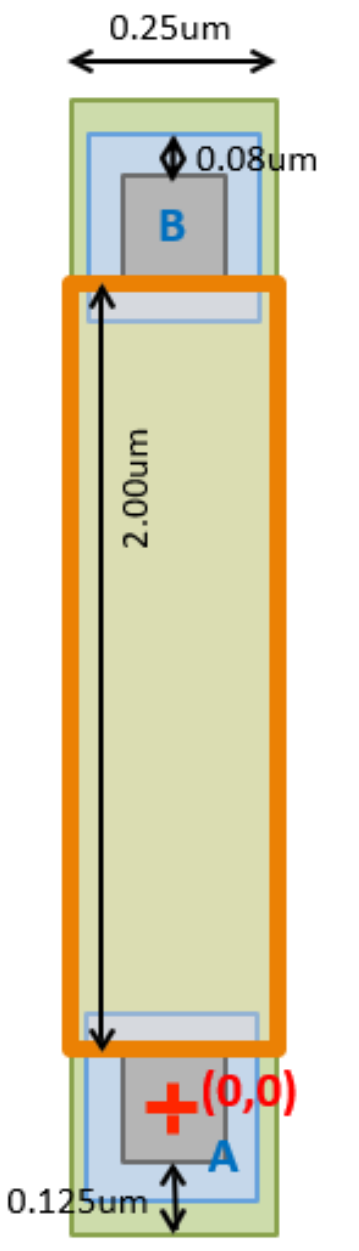

**EXECUTE:** Resistor device origin  $(0,0)$  is in the middle of the bottom contact as shown by the red cross "**+**" below • **Contact** size is 0.10um square • **Poly** width is 0.25um **Poly** overlap of contact 0.125um • **Metal 1** overlap of contact 0.08um **Resistor ID** for this resistor should cover the entire poly region between the two contact edges and extend for 2.00um as shown in the diagram • Terminals "A" (bottom) and "B" (top) should be texted as such with a text label touching the edge or inside of the metal

landing pad

• Note: Diagram is not drawn to scale

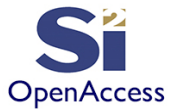

#### oaScript DBU/UU Conversion Features

- OA Script comes with convenience classes to allow you to use user units (UU) instead of DBU
	- NOTE: these convenience methods have limited documentation and support (use with caution)
	- The **tech object** and **view type** are needed when constructing the oasUU\* class objects (
		- o By itself, it doesn't know the DBU/UU ratio)
		- $\circ$  These are put at the end of the constructor
- UU Classes
	- oasUUBox
	- oasUUBoxArray
	- oasUUPoint
	- oasUUPointArray
	- oasUUSegment
	- oasUUTransform
	- oasUUVector
- Example:

mlay = oa.oaViewType.get("maskLayout")

```
uubox = oa.oasUUBox(0, 0, 3.195, 9.264, tech, mlay)
```
uubox.upperRight().y() #=> **9.264**

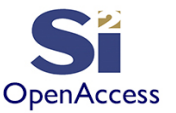

## oaPolygon (using UU)

- oaShapes may be created with user units by using the **createUU** constructor
- Tech and view type are not needed for createUU constructors since the tech and view type can be found from the block object
- Coordinate points will be converted to DBU internally using the tech from the design where the shape is placed

```
# Get layer and purpose numbers
ml = oa.oalayer.find(tech, "ml") .getNumber()drw = oa.oaPurpose.find(tech,"drawing").getNumber()
```
poly = oa.oaPolygon.createUU(block, m1, drw,  $\lceil[-1,1,-2,4], [1.06, 2.54], [3.12, -4.88]]$ 

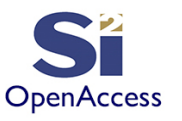

# oaPathSeg (using UU)

- Most wires are now created using oaPathSeg objects
	- An oaPathSeg has exactly two points and an oaSegStyle
	- A series of oaPathSeg objects connected to each other creates a route

truncate

truncate

ss2 width/2

variable

ss1 width/2

- oaSegStyle contains the following attributes:
	- Width, begin/end style, extension(s) of begin/end style
	- Begin/end styles: truncate, extend, variable, chamfer, custom
	- Recommend "variable" to extend to the next oaPathSeg to ensure smooth edges (see colors below for ss1 and ss2)
	- Note no oasUUSegStyle yet (missing)

```
ss1 = oa.oaSegStyle(200, 'truncate', 'variable', 0, 225)
ps1 = oa.oaPathSeg.createUU(block,m1,drw,[0.00, 0.00],[2.34, 0.00],ss1)
ss2 = oa.oaSegStyle(500, 'variable', 'truncate', 100, 0)
ps1 = oa.oaPathSeg.createUU(block,m1,drw,[2.34, 0.00],[2.34, 1.55],ss2)
```
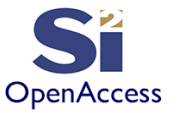

#### Lab 7.2: UU Familiarization

- Goal Familiarize yourself with the UU features
- Write a script to:
	- Use the UU helper features to draw a few shapes in a new design including: oaRect, oaPolygon, and oaPathSeg Place two path segments orthogonally connected to each other

compare your script to labs/7.2/uushapes.py

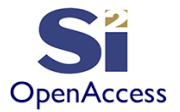

## Final Word on UU Conversion

- Constantly converting UU to DBU (and back) can be a pain
- The oaScript built--in UU to DBU auto--conversion functions are still beta and do not fully cover the API yet
- For the remainder of this training, we will use our own UU to DBU conversion func,ons

```
tech = oa.oaTech.open(lib)
mlay = oa.oaViewType.get("maskLayout")
def cd2dbu(coord):
"""Map a single coord (in UU) to DBU""" return(tech.uuToDBU(mlay, coord))
def pt2dbu(point):
"""Map a single point as python list (in UU) to DBU""" return([cd2dbu(point[0]), 
  cd2dbu(point[1])])
def pts2dbu(points):
"""Map a python list of points (in UU) to DBU""" return( [pt2dbu(point) for point 
  in points] )
```
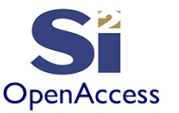

## Final Word on UU Conversion (cont'd)

#### def **dbu2cd**(coord):

"""Map a single coord (in DBU) to UU""" return(tech.dbuToUU(mlay, coord))

#### def **dbu2pt**(point):

"""Map a single point as python list (in DBU) to UU""" return([dbu2cd(point[0]), dbu2cd(point[1])])

#### def **dbu2pts**(points):

"""Map a python list of points (in DBU) to UU""" return([dbu2pt(point) for point in points] )

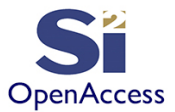

## Iterating through Shapes

- You can query objects within an oaBlock using the get<sup>\*</sup>() functions
	- Review the list in your OA API documentation now
- Iterating shapes using oaBlock::getShapes()
	- Will retrieve **all shape types** on **all layers**
	- Can be inefficient if you are only looking for a shapes on a given layer o In this case use oaBlock::getLayerHeaders::getShapes() instead
	- You will need to determine the shape type before doing much with it
		- $\circ$  Is it a rectangle, path, polygon, etc?

o **Option 1:** Find the shape's type by checking the class in your language for shape in block.getShapes():

```
if shape. class == oa.oaRect:
```
# do oaRect stuff in here...

o **Option 2:** Find the shape's type by calling OA's shape.getType() method for shape in block.getShapes(): if  $int(shape.getType()) == oa.oacTextType:$ # do oaText stuff in here...

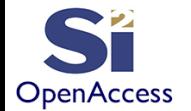

## Iterating through LPP Headers

- Using oaBlock::getLayerHeaders() is an efficient way to quickly loop through shapes on a given layer without having to look at shapes on other layers
	- oaLPPHeader has getLayer() and getPurpose() methods

```
for lpph in block.getLPPHeaders(): 
    if (some LPP filter):
       for shape in lpph.getShapes():
         # only iterates shapes on the selected LPP
```
- Can also get quick shape counts
- In the example below we'd want to make sure that getLayer() and getPurpose() return an object
	- if the tech doesn't have them defined, these will return NULL (None in Python)

```
for lpph in block.getLPPHeaders():
```

```
layer = lpph.getLayer()
```

```
purpose = lpph.getPurpose()
```

```
shapes = 1pph.getShapes()
```

```
print "%d shapes on %s/%s" %(shapes.getCount(),layer.getName(),purpose.getName())
```
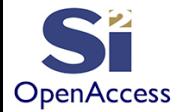

Lab 7.3: Iterate Through Shapes and LPP Headers

- Goal Become familiar with iterating shapes in an oaBlock and understand how oaLPPHeaders can help efficiency
- Write a script to:
	- Open the "res" design from Lab 7.1 using **read access**
	- des = **oa.oaDesign.open**("mylib","res","layout","**r**") blk = des.**getTopBlock()**
	- Iterate through the shapes in the block and print something out about the shapes

blk.getShapes()

- Hint you will first need to determine the shape type and then decide what to print about the shape
- Use the oaLPPHeader to filter shape iteration down to the m1/drawing LPP and print the layer count blk.getLPPHeaders()

Compare your script to labs/7.3/get\_shapes.py

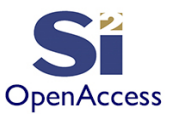

- Examined User Units (UU) and Database Units (DBU) to understand their use and application
- Examined layers and purposes more closely
- Learned techniques for iterating over objects within a block
- Discovered the oaLPPHeader and how it improves your application's efficiency

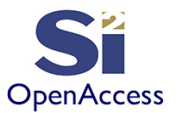

#### **Silicon Integration Initiative**

**www.si2.org**

**For details contact Marshall Tiner**

**Director of Production Standards**

**mtiner@si2.org**